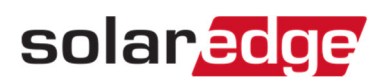

## AutoCAD Designを利用した物理レイアウトの作成方法

AutoCADで作成したDXFフォーマットを読み込むことにより、物理レイアウトを作成できます。

## AutoCADデザインを作る際の注意点

- ・平面(2D)ポリラインオブジェクト又はポリラインオブジェクトを含んだブロックを使用する。
- ・ネストされたブロックの利用は避ける。
- ・全てのパネルが同じサイズである事を確かめる。(許容誤差10%)

## 物理レイアウトを作る際の注意点

- ・DXFファイルをエクスポートする際は、モジュールのみ含んだレイヤーにし、デザイン上で互いのオブジェクトが 重なり合っていない事を確認する。
- ・デザインをインポートし、システムにより認識されたモジュール数が正しい事を確かめる。
- ・方位と傾きを入力する。(エディタにて後で変更可能)
- ・レイアウト作成後は、物理レイアウトエディタで開くことが出来る。
- ・このレイアウトはSite Mapperで開くことが出来、当アプリにてオプティマイザ―とインバータを アサインすることが出来る。

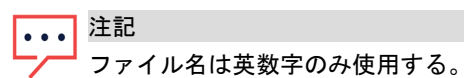